**ROSEN** digital >> **Teen Health & Wellness** 

# USER GUIDE

real life · real answers

### TABLE OF CONTENTS

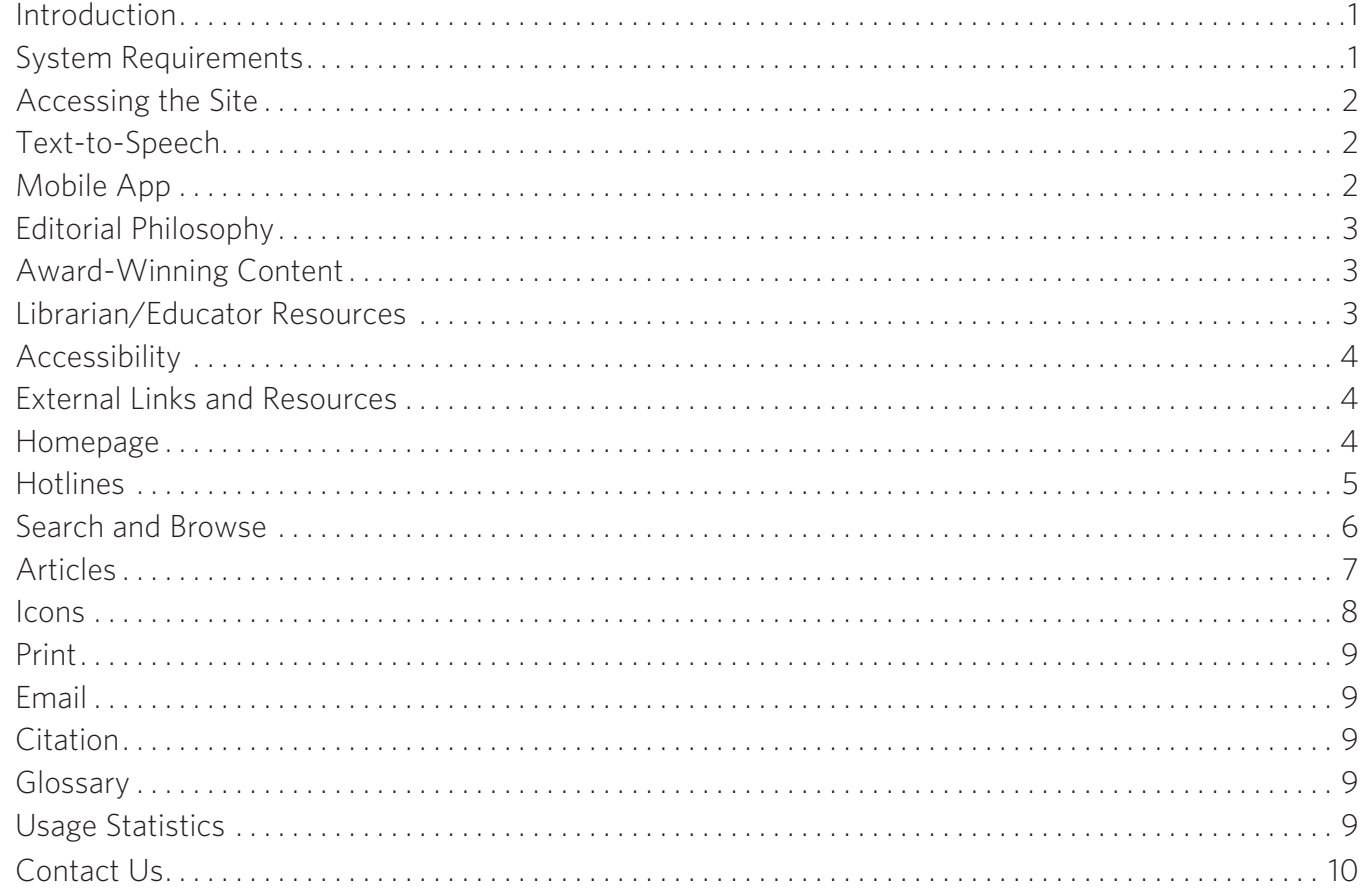

### INTRODUCTION

**Teen Health & Wellness** is a comprehensive database that allows teens (and those who care about them) to research health-related issues important to their well-being. It's both a research and report tool and a self-help resource. If you do not find the answer to your question in our extensive help section, please contact us for further assistance.

Contact us via email at customer\_support@teenhealthandwellness.com.

Contact us toll-free by phone at (877) 381-6649.

Contact us by mail at: Teen Health & Wellness, Rosen Publishing: 29 East 21<sup>st</sup> Street, New York, NY 10010

### SYSTEM REQUIREMENTS

**Teen Health & Wellness** is supported by the following browsers/operating system combinations: IE5.5/ Windows, IE6/Windows, Netscape 7/Windows, Mozilla 1/Windows, Firefox 1/Windows, Opera 7/Windows, IE5.5/Macintosh, Netscape 7/Macintosh, and Safari 1/Macintosh. Pages will display on Lynx.

**Teen Health & Wellness** is designed for great display on mobile devices. The site is compatible with iPhone, iPod Touch, iPad and Android tablets, netbooks, interactive whiteboards, and learning management systems such as Blackboard.

Teen Health & Wellness includes text-to-speech by ReadSpeaker. ReadSpeaker works within all supported browsers.

## ACCESSING THE SITE

**Teen Health & Wellness** is a subscription-based Web site. You can log on to the site in four ways: via username and password, referring URL, IP authentication, and Google Single Sign-On.

If you have trouble accessing the site, please contact the person inside your school, library, or institution in charge of database access. If you need further help, please contact us. When contacting us, please have ready your account information, including the name of the institution or individual on the account.

If you have trouble accessing the site, please contact the person at your school, library, or institution in charge of database access. If you need further help, please contact us. When contacting us, please have ready your account information, including the name of the institution or individual on the account.

## SINGLE SIGN-ON (SSO)

Institutions configure Google Single Sign-On (SSO) to make it fast and easy for users to access multiple products. Interested customers should contact Customer Service to implement Single Sign-On with Teen Health & Wellness. If your institution uses SSO, and has configured this site to work with it, users can simply click the "Instant Login" button and sign in with their Google SSO credentials. Rosen Publishing does not sell any data from Google Single Sign-On or use it for marketing purposes.

# SAVE TO GOOGLE DRIVE

Users can save PDF articles to their Google Drive to read and share later. Click the Save button in the top right of an article and save it to your Google Drive.

### TEXT-TO-SPEECH

Teen Health & Wellness is proud to offer text-to-speech by ReadSpeaker. Text-to-speech helps newer, challenged, or ESL readers by allowing them to listen to the text as it is read aloud.

Text-to-speech can be activated in two ways. First, by clicking the Listen button at the top of each article section. This will open a window that displays the play controls, settings, and a "No Sound" link in case the audio does not play. Text-to-speech is also activated by selecting text in an article and clicking the pop-up button.

When you click the Settings link, you can choose whether you want the text highlighting option to be on a word per word and/or sentence basis, or if you don't want any highlighting. You can also adapt the speed of the reading and select a male or female voice. The "No Sound" link can be used if your system requirements do not allow for text highlighting to work and will download an mp3 file of the audio for that article section.

### MOBILE APP

The Teen Hotlines app is available for iPhone, iPod Touch, iPad, Android tablets, and Chromebooks. This free app lists hotlines, help lines, and web sites organized by subject. From school violence and depression to eating disorders and suicide, these national organizations can also refer teens to state and local services in their community. Users can also store a username and password allowing them to access Teen Health & Wellness with just one click.

### EDITORIAL PHILOSOPHY

Authoritative content from Rosen Publishing—the most trusted name in guidance resources for over fifty years— available online for the first time, in **Teen Health & Wellness**.

In keeping with Rosen tradition, all content in **Teen Health & Wellness** is created for teens with their unique concerns and perspective in mind. Information throughout is presented using a sensitive, respectful, and ageappropriate approach. Teen-friendly articles make complex topics understandable. They also give insight into the teen experience—crucial for parents, teachers, librarians, therapists, and others who are part of teens' lives and who support them.

**Teen Health & Wellness** provides comprehensive curricular support. Developed with a team of experienced health and wellness writers, educators, librarians, and expert reviewers, it contains critical information for research and reports, and is closely aligned to curriculum standards. You can view state, national and provincial curriculum correlations here: http://www.teenhealthandwellness.com/static/correlations

**Teen Health & Wellness** is for educational purposes only. While our goal is to provide comprehensive, up-to-date information on teen health and wellness issues, we cannot provide health and wellness advice or send a personal reply to health-related questions. If teens have a question on a health or wellness issue, we strongly encourage them to speak to a qualified medical professional or a trusted adult, such as a parent, teacher, or guidance counselor.

### AWARD-WINNING CONTENT

The database draws on Rosen's award-winning series, including *Coping*, *Need to Know*, and others. This resource includes material adapted from an extensive library of more than 500 Rosen books from its most trusted and respected series. Through a rigorous editorial process, all content is thoroughly revised and updated for online use.

To ensure its accuracy and relevance, all content is reviewed and updated on an ongoing basis. Our standards of editorial integrity mandate that each entry includes the date it was last updated or reviewed.

In addition, all content strives to be inclusive in terms of race, sex, religion, economic status, and other teen experiences.

**Teen Health & Wellness** does not accept advertising.

All content in **Teen Health & Wellness** is reviewed by a team of leading professionals across fields including medicine, mental health, nutrition, substance abuse prevention, guidance, and career counseling.

# LIBRARIAN/EDUCATOR RESOURCES

**Teen Health & Wellness** offers an extensive array of resources to help librarians and educators most effectively use their database subscription. From curriculum correlations and administration tools, to program ideas, and promotional materials, you can find all the tools you need to support your colleagues and teen users here.

The Librarian/Educator Resources page allows you to customize your hotlines and access your usage statistics. You can also ofer your teen users an opportunity to share their personal stories for online publication through our **Personal Story Project**, or spread the word about a topic they feel passionate about by creating a video PSA through our "It's Your Cause" Video Challenge. You can also subscribe to the free Teen Health & Wellness Newsletter offering the latest news on exciting site enhancements, proven promotional and programming ideas, and advice to how to best serve teen users.

Click the link to the Librarian/Educator Resources in the footer of any page. Then click any link on the left navigation of this page to explore the many resources available to librarians and educators.

# ACCESSIBILITY

At **Teen Health & Wellness**, we are committed to ensuring that our products are accessible to all users, including persons with disabilities.

**Teen Health & Wellness** meets all level-one guidelines of Section 508 of the Rehabilitation Act. It is also designed to meet Priority 1 and 2 of the Web 3 Content Accessibility Guidelines 1.0. Compliance with each of these guidelines has also been documented and reviewed during the visual design build phase.

If you have trouble accessing or reading any part of this site, please contact us.

# EXTERNAL LINKS AND RESOURCES

All recommended Web sites and organizations are annotated and reviewed by Rosen's team of editors, professionals experienced in creating content for teens.

However, since Web content is constantly changing, the Rosen Publishing Group recommends that young adults and children check with their parents or teachers before visiting any linked Web sites.

Recommended fiction and nonfiction books are based on selections from leading experts in their fields as well as from young adult librarians.

# HOMEPAGE

The homepage includes several high-interest, topical features that are updated on an ongoing basis. To reach the homepage from anywhere in the site, simply click the **Teen Health & Wellness** logo on the upper left of any page.

#### *Get Informed*

This section features dynamic, high-interest videos addressing a wide range of teen issues. Videos are either professionally made or student-submitted. A link below the video will direct you to an article on the featured topic. Teens can send in their own videos by clicking the "Submit your own video" link on the homepage.

#### **Teen Health & Wellness** does not accept student

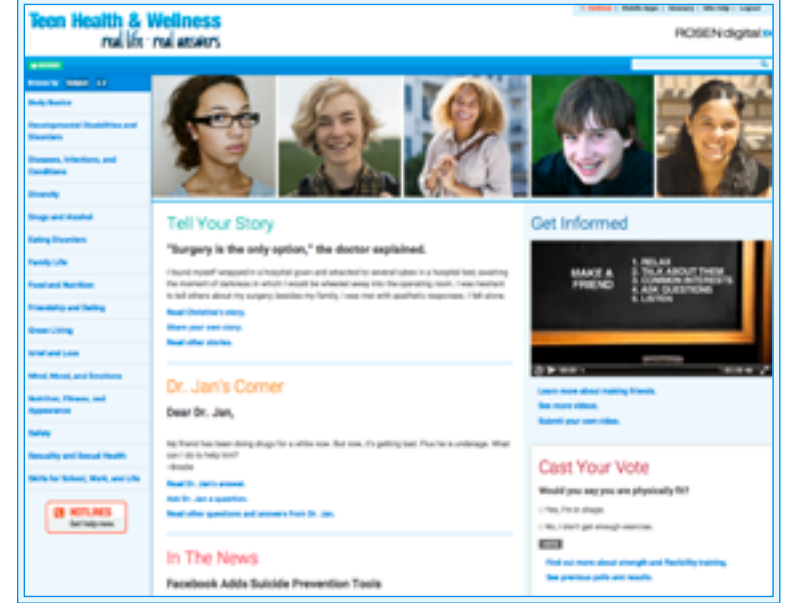

videos with profanity, nudity, violence, or other inappropriate content. However, because of the sensitive nature of some topics, videos may contain images some viewers find disturbing.

#### *In the News*

This section highlights current events, news, and research in health and wellness. It will direct you to a featured article via a link at the bottom of the section.

#### *Ask Dr. Jan*

This section features questions and answers submitted by teen users and answered by a licensed psychologist. The question appears on the homepage. To read Dr. Jan's response, simply click the link "Read Dr. Jan's answer." From here, you can click to an article related to the topic or read past question and answers. To pose your own question, click the link to "Ask Dr. Jan a question" from the homepage or any Q&A page.

#### *Tell Your Story*

This section features an authentic, first-person account from a teen who shares a personal experience dealing with a health or wellness–related issue. These stories have been accepted for submission via Rosen Publishing's Personal Story Project. Personal stories are part of the permanent article content of the site. They can be linked to via the homepage or the table of contents in the articles in which they appear. Teens can submit their own personal stories for publication in the database by clicking the "Share your story" link on the homepage.

#### *Cast Your Vote/Test Your Knowledge*

Cast Your Vote allows you to share your opinion on a topic. After voting, you will see the poll results, which will include your vote. You can then click to read an article about the topic. Test Your Knowledge allows you to test your knowledge. After choosing an answer, you'll see if you are right and find more information about the correct answer. You can also click to view an article about the topic.

#### *Did You Know?*

This section highlights interesting, little-known facts and statistics about an issue. You can also click to read an article about the topic.

#### *RSS Feeds*

Popular homepage features "In the News," "Dr. Jan's Corner," and "Did You Know?" are available for use in news readers and blogs via RSS (Really Simple Syndication). These free feeds include headlines, summaries, and links back to the database for more information. Click the RSS symbol at the bottom of any page to subscribe to a feed or get more information.

### HOTLINES

Hotlines contains important hotlines and helplines—as well as the names, addresses, and Web sites of organizations that deal with critical health and wellness topics. Teens in crisis can find national hotlines, available 24 hours a day, seven days a week here. Users can reach the Hotlines section from any page of the site in two ways: the link in the top right of the page or the link in the left navigation bar.

Libraries can add their own local resources to the database's unique, customizable Hotlines page. This innovative feature lets librarians add their own local content to accompany the national resources provided by the database. This local content will appear on the Hotlines page visible to all users who have logged into the database via their library. The local content will appear below the box with emergency and 911 information and above the national resources provided by the database.

To customize their hotlines, librarians can click the link to the Librarian/

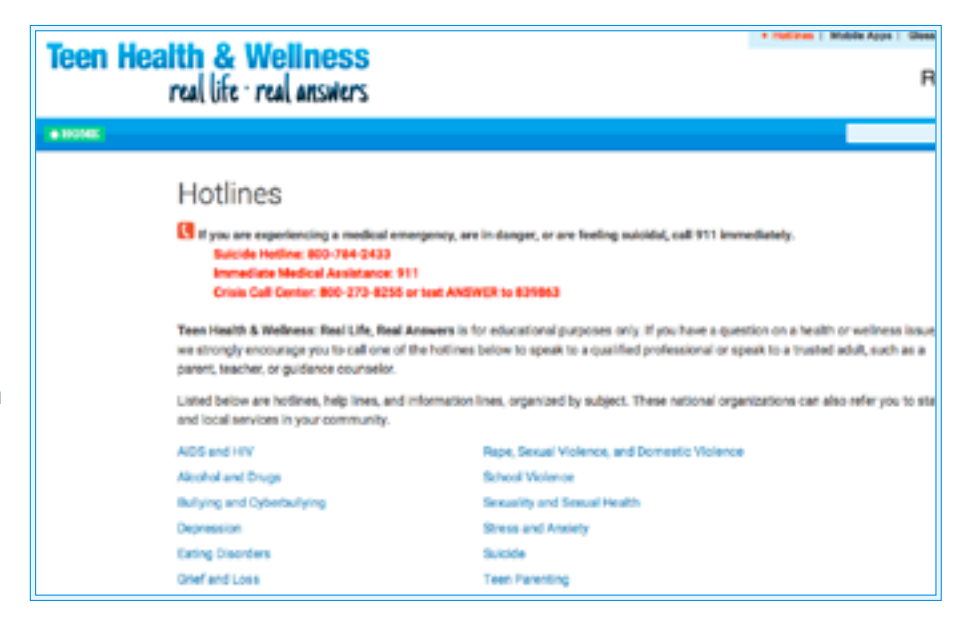

Educator Resources in the footer of any page. From the Librarian/Educator Resources page, click the link to Customizable Hotlines in the left navigation bar. Then log in with your administrative username and password to access your hotlines information.

## SEARCH AND BROWSE

You can find articles on the site by using Search or Browse.

### SEARCH

You can search for an article from any page using the search box on the top right of the page. Simply type in your search term(s) and click Go.

Teen Health & Wellness real life - real answers Results 1-10 of 46 for "asthma." Names your search for "selfons" for subject **School Advised**  $-10.04$ **U. Auctions** . What is Aethma' For fots of people-maybe  $2.14$ nes

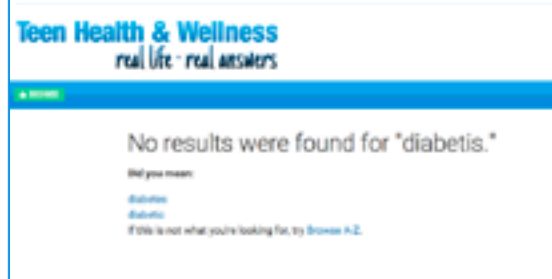

On your search results page, results are ranked in order of relevance. Each result also shows the search term(s) as it appears in context in the article. In each result, the search term(s) is highlighted to make it easier to find. You can narrow your search by subject using the pull-down menu at the top of the results page. You can also click the numbers at the bottom of the results page to see additional pages of search results.

Advanced users can search using the Boolean operators AND, OR and NOT as well as the wildcard operators  $*$  and ?.

To select a result, simply click it to go to the article page. Your search term(s) will be highlighted on the article page to make it easy to find.

If your search does not return any results, the site will try to suggest other search terms that will return better results for you. Your results page will display "Did you mean" with up to three choices of alternate searches. Click any of those terms to start a new search with the selected term. Or click the link to browse subjects by A-Z.

If your search does not return any results, and the site is unable to identify other search terms to suggest, it will offer some tips for better searching and urge you to try to find what you're seeking in alternate ways.

#### **Teen Health & Wellness** real life - real answers

**Browse Subjects** Select a subject below to see all articles on that to **Body Basics** 

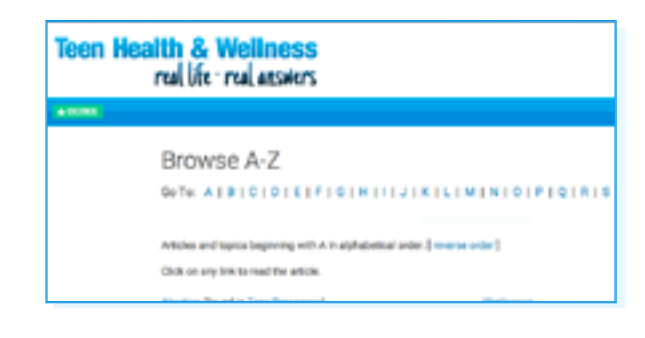

### BROWSE

#### *Browse by Subject*

To browse by subject, simply click on the Subject button in the top navigational bar anywhere in the site. You will then see a listing of the major topics the site covers. Clicking any of these will show a listing of subcategories with articles listed below them.

#### *Browse by A-Z*

You can also browse for topics using an alphabetical list. Simply click the A-Z button in the top navigational bar anywhere in the site. From the Browse A-Z page, select a letter at the top of the page to see topics that begin with that letter.

The A-Z browse displays all articles alphabetized by the article name. It also contains all key topics found within articles, alphabetized by the key topic name. The name of the article that the key topic appears in is displayed in parenthesis after the key topic.

For example, the article on Anemia appears in the A-Z browse under the letter A. The key topic Blood, which is found within the Anemia article, appears in the A-Z browse under the letter B. It appears as "Blood (found in Anemia)."

Click the name of an article to go to the first section of the article. Click the name of the key topic to go to the page that the key topic appears on within the article.

### ARTICLES

All articles are laid out in the same format to allow for easy reading and navigation. The left side of each page features buttons that allow you to print or email the article. The Cite This Article button lets you view the article citation in MLA (Modern Language Association), APA (American Psychological Association), or Chicago Manual of Style format.

The article table of contents appears below these buttons. Click on any section in the table of contents to navigate to that section. You can also click on the title of a Related Article to read about topics similar to the current article.

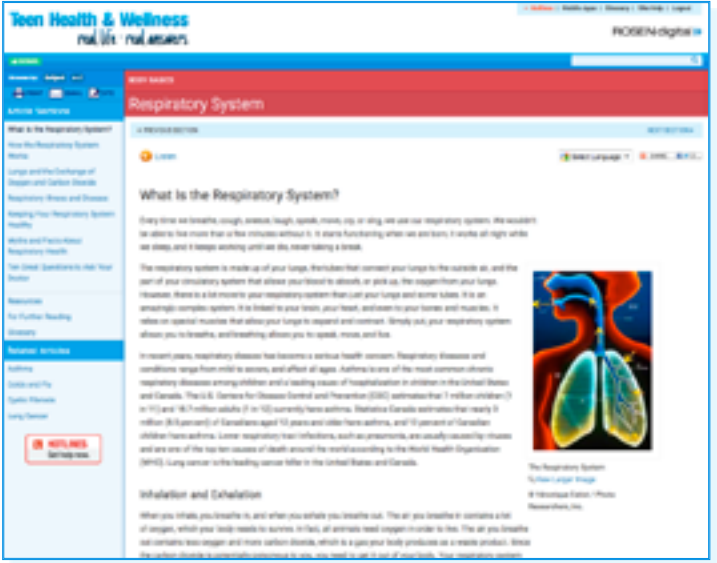

Each article contains a Resources section with Web sites, organizations, and recommended reading annotated and reviewed by Rosen editors. Each article also includes a For Further Reading section that lists recommended nonfiction and fiction titles related to the topic. Users can suggest books to be added to this list by selecting the link to "Click here to recommend books for this list." For Further Reading lists can also be linked into a library's Online Public Access Catalog (OPAC).

In the top right corner of each article are two helpful tools:

- **1.** The Select Language drop-down menu allows you to instantly translate article text into over 100 languages.
- **2.** The Share tool allows you to save and share articles with family and friends via Facebook or other services. With this feature, full articles can be viewed with no login required.

Disclaimer: Teen Health & Wellness offers a machine translation of selected content. This functionality is provided solely for your convenience and is in no way intended to replace human translation. Rosen Publishing makes no representations or warranties with respect to these translations.

Links to Previous Section and Next Section allow you to navigate backward and forward through the sections of the article.

At the end of each section, you can find the name of the reviewer, as well as the date on which the article was last updated or reviewed, and the article citation in MLA, APA, or Chicago Manual of Style format. The name of the reviewer links to that reviewer's biography.

Last, all articles contain visual elements, including call-outs, images, and icons. To view an image in a larger format, click the "View Larger Image" link. A new window will open with a larger version of the image. This is especially useful for viewing images that contain labels. From this window, you can print the larger version of the image. If you wish to email the larger version of the image, simply use the Email button on the left navigation bar and check the "Attach Article Images" box.

### ICONS

**Teen Health & Wellness** includes a group of icons that highlight key information in all articles. An example of each icon, along with its description and use, is included below.

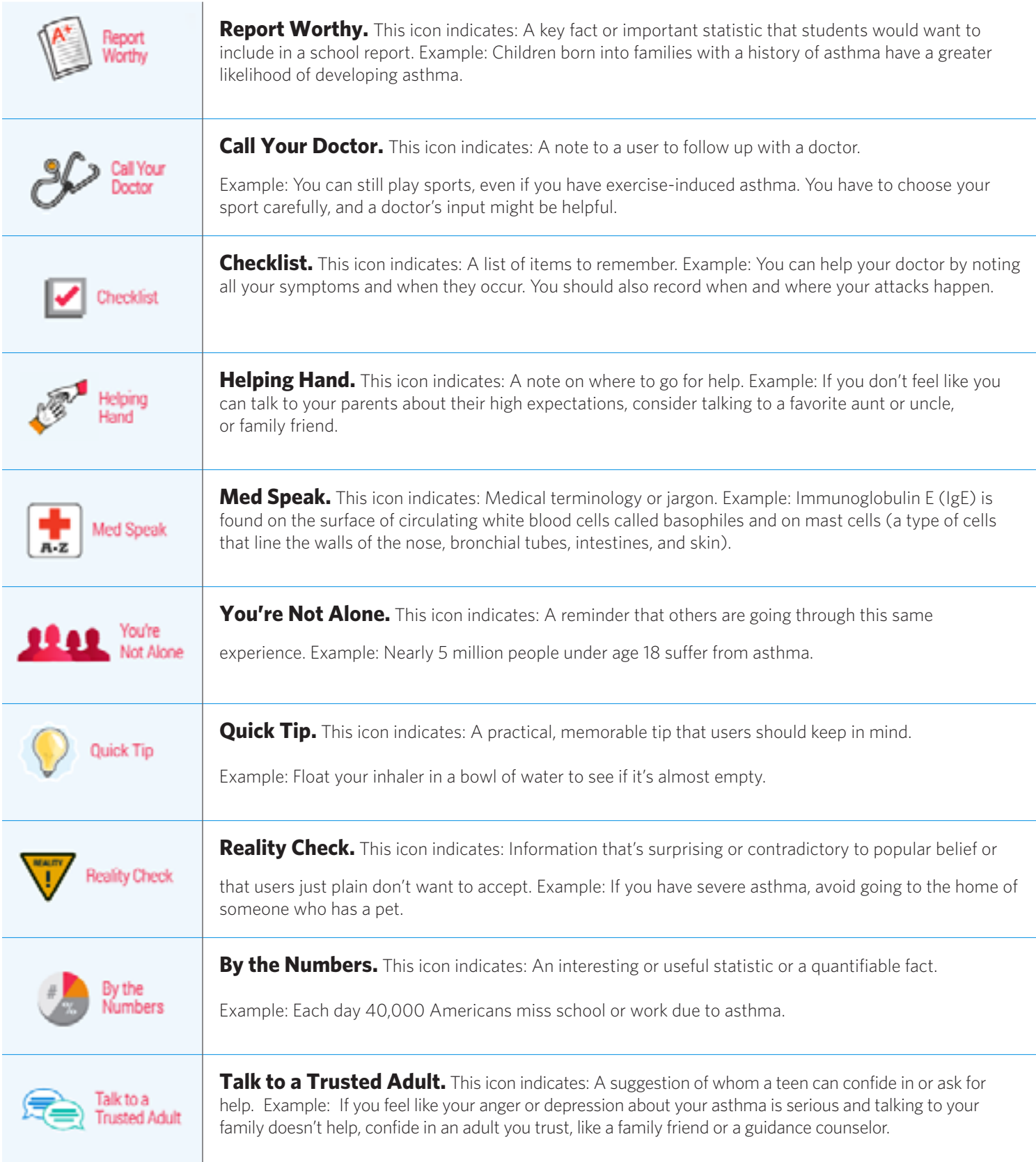

### PRINT

In all articles, the Print button on the left navigation bar will open a new window that allows you to either print the current section of the article you are viewing or to print the entire article. Images and the article citation will be printed.

You can also print the current section by going to your browser's File menu and selecting the Print option. If you have difficulty printing, please check your printer setup.

## EMAIL

Click the email button on the left navigation bar to email an article to yourself or someone else. When you click this button, a new window containing a form will open. You must enter your name, your email address, and the recipient's email address. If you wish to send the article to yourself, put your own email address in the field for the recipient's email address.

You may also enter an optional greeting/message to the recipient and attach images from the article to your email if you wish. The article citation will also be included in the email in MLA (Modern Language Association) format, APA (American Psychological Association) format, or Chicago Manual of Style format.

Email messages, in rare cases, take up to an hour to be received after they are sent. If you have trouble receiving email sent from the site, please check your email junk mailbox or filter, or check the spelling of the email address to which you are sending.

# CITATION

Click the Cite This Article button to see the article citation in MLA (Modern Language Association) format, APA (American Psychological Association) format, or Chicago Manual of Style format. A new window will open to display the citation.

## GLOSSARY

You can access both a global site glossary or individual glossaries for each article on the site. The global glossary contains all key terms that appear on the site. To view the global glossary, click the Glossary link on the upper right of any page.

Each article also has a glossary that features key terms found in that article. To view the glossary for any article, click the Glossary link that appears in that article's table of contents.

Both the global glossary and the article glossaries have been custom-created by Rosen editors to be ageappropriate and relevant to health and wellness issues.

# USAGE STATISTICS

You can view your account information and usage statistics from any page of the site. First, log into the site as a subscriber. Then click the link to the Librarian/Educator Resources in the footer of any page. From the Librarian/Educator Resources page, click the link to Usage Statistics in the left navigation bar. Then simply log in with your administrative username and password to access your account information and usage statistics.

# CONTACT US

If you need further site help, you can contact the **Teen Health & Wellness** support team in several ways. Contact us via email at customer\_support@teenhealthandwellness.com

Contact us toll-free by phone at (877) 381-6649

Contact us by mail at Teen Health & Wellness, Rosen Publishing, 29 East 21<sup>st</sup> Street, New York, NY 10010